# **A Hitachi S4700 pásztázó elektronmikroszkóp bemutatása, és kezelési útmutatója**

## **I. Képalkotás a pásztázó elektronmikroszkópban.**

Képet valamilyen tárgyról alapvetően kétféle módon készíthetünk: valamilyen leképezés által, vagy a képet pontonként kirajzolva "pásztázással". Például a szemünkbe jutó fény leképezésével a szemlencse egy kicsinyített képet hoz létre az ideghártyán, vagy a moziban a vetítőgép lencséje a vetítővásznon egy nagyított képet alkot a filmkockákról. A pásztázásos képalkotásra a leghétköznapibb példa a televízió, ahol egy elektronsugár pontról pontra, sorról sorra rajzolja ki a képet a lumineszkáló képernyő felületén, de pásztázó képalkotást hajt végre a festő is, amikor az ecsetjével képet fest. A pásztázó mikroszkópiai technikáknak több előnye van a leképezéssel szemben: jobban korrigálhatók a leképezési hibák, illetve egy adott pont mérésére fordított idő megfelelő megválasztásával a jel-zaj viszony optimalizálható, azaz a kép minősége javítható.

A pásztázó elektronmikroszkópokban a kép létrehozásához fókuszált elektronsugarat alkalmaznak. Az elektronok a minta atomjaival kölcsönhatnak. Ennek során az atomok elektromos terén **szóródhatnak**, és **másodlagos elektrono**kat üthetnek ki különböző elektronhéjakról. Az így megüresedett alacsonyabb energiaszintű belső héjra egy külső héjról elektron lép át, és a héjak közti energiakülönbség **karakterisztikus röntgensugárzás** formájában távozik, vagy az energiakülönbözetet elektronok viszik el (Auger elektronok). Emellett az elektron-anyag kölcsönhatás során még keletkezik a röntgentartományba eső folytonos spektrumú fékezési sugárzás, **látható fény (katódlumineszcencia)**, és hő. Vékony minták esetén az el nem nyelődött elektronok kilépnek a minta túloldalán, ezek a **transzmittált elektronok**. A készülékek az elektronnyaláb-minta kölcsönhatás során a mintából kilépő elektronokat és sugárzást detektálják.

A szekunder-elektron detektálási üzemmódban főleg a minta felszínéről kapunk információt. Visszaszórt-elektron üzemmódban a minta néhány száz nm mélységébe nyerhetünk betekintést. Képalkotásra használható azonban minden olyan fizikai folyamat, ami az elektronok és az anyag kölcsönhatása során lejátszódik. A visszaszórt és másodlagos elektronokon túl detektálni lehet vékony minta esetén a mintán áthaladó elektronokat (transzmissziós üzemmód) a keletkező lumineszcencia fényt és a karakterisztikus, illetve folytonos röntgensugárzást. Ha a detektált jelek intenzitásával arányosan választjuk meg a megfelelő képpontok intenzitását, akkor előállíthatók az elektron-, röntgen vagy katódlumineszcencia képek. A pásztázó elektronmikroszkópban főleg a visszaszórt és szekunder elektronok detektálásán alapuló képalkotást használják. Az elektronkép feloldóképességét az elektron hullámhoz rendelt hullámhossz limitálja, ami pl. 15 keV energiájú nyaláb esetén λ ~ 0,01 nm. A pásztázó mikroszkópok feloldóképessége az elektron hullámhosszához képest rosszabb. Ez annak a következménye, hogy a felszínre érő elektronnyaláb méretéhez képest az elektronszórás következtében nagyobb térfogat gerjesztődik.

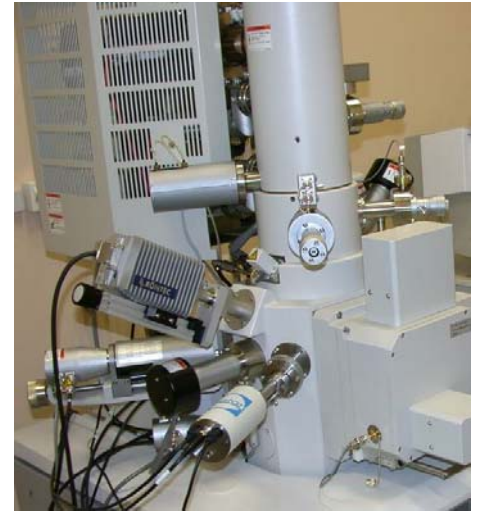

## **II. Az elektronmikroszkóp felépítése**

A pásztázó elektronmikroszkóp két fő részből áll. A **torony** az elektronmikroszkóp "lelke", ahol létrehozzák az elektronsugarat és kis pásztázó ponttá fókuszálják a minta felületén, és itt gyűjtik be a szekunder és visszaszórt elektronokat is. A másik fő rész az **elektronikai vezérlő egység és a villamos tápegység**. Az elektronágyú stabilizált nagyfeszültségét, a katód előfeszültségét, a lencsetekercsek és sugáreltérítő tekercsek stabilizált áramát, úgyszintén a különböző szelepek, szivattyúk, ellenőrző rendszerek áramellátását, a villamos tápegység végzi. A mikroszkóp

elektronikai egységét vezérlő számítógépes programmal lehet beállítani az elektronnyaláb paramétereit, a fókuszálást, a nagyítást és a kép intenzitását, kontrasztját.

**A vákuumrendszer:** Az elővákuum (10-1 Pa) elérésére, az elektronmikroszkóppal rugalmas csőrendszerrel összekapcsolt rotációs szivattyúkat alkalmaznak.

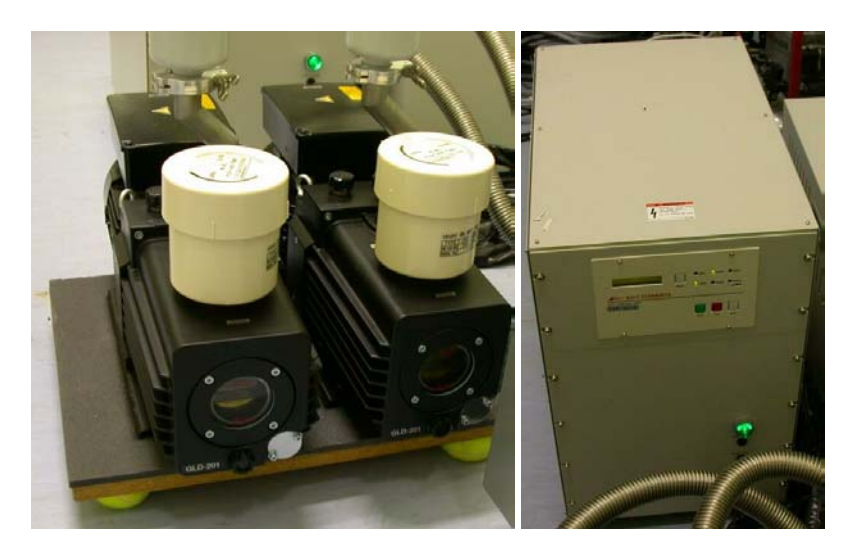

A kiszolgáló teremben található rotációs szivattyúk, és a turbopumpa tápegysége

Annak érdekében, hogy az elektronágyúból kilépő elektronnyaláb haladás közben minél kevesebb gázmolekulával ütközzék, kívánatos, hogy a legnagyobb nyomású mintatérben is 10-3 Panál kisebb legyen a nyomás. Ezt a vákuumot turbomolekuláris szivattyú biztosítja. Az

elektronágyúban ultranagy vákuum szükséges. A katódtérben a gáznyomás  $\sim 10^{-8}$  Pa. A minta és katódtér közötti szükséges nyomáscsökkentés többfokozatú a turbomolekuláris és iongetter szivattyúrendszerrel valósítható meg. A szivattyúk, a vákuummérő műszerek, a szivattyúkat az oszloptérrel össze- és szétkapcsoló szelepek komplex rendszert képeznek, melyek összehangolt működéséről a mikroszkóp elektronikája gondoskodik. A szelepeket elektromágneses és pneumatikus automatikák vezérlik, így a szelepek megfelelő sorrendben való nyitódása és záródása optimális működési feltételeket teremt.

**Az elektronágyú:** A Hitachi S4700 elektronmikroszkóp elektronforrása, az elektronágyúban lévő téremissziós katód. Ennek legfontosabb eleme egy hegyes volfrám csúcs, melyre nagyfeszültséget (extracting voltage) kapcsolva az elektronok a csúcs közelében fellépő nagy elektromos térerősség hatására hidegemisszióval lépnek ki. Ezeket az elektronokat egy második anódra kapcsolt gyorsító feszültséggel (accelerating voltage) gyorsítjuk. Az elektronok sebességét az alkalmazott gyorsító feszültség határozza meg. Az elektronok az anódlemez közepén található apertúrán keresztülhaladnak és ezután sebességük, illetve mozgási energiájuk nem változik meg.

**Elektronlencsék:** A gyorsított elektronok fókuszálására mágneses lencséket használnak. A mágneses elektronlencse bonyolult geometriájú elektromágnes. Térerősségét a tekercsben folyó áram nagysága határozza meg A mágneses elektronlencsék fókusztávolságát a pólussaruk közötti térerősség, és a keresztülhaladó elektronok sebessége határozza meg. Az elektronforrásból kilépő elektronokat a kondenzor és az objektívlencse összpontosítja a mintára. Az elektronágyúhoz közelebb lévő lencsét kondenzorlencsének nevezik, míg a mintához közeli lencse az objektív lencse. A kondenzorlencse az elektronsugár nyalábot erősen redukált átmérőjű folttá fókuszálja, míg a változtatható fókuszú objektívlencse feladata az, hogy az elektronnyalábot különböző magasságokba fókuszálja, hogy a fókuszt a minta felszínére lehessen beállítani. Mivel az objektívlencsén nagy áramok folynak keresztül, azt hűteni kell, ami vízáramoltatással történik.

 **Apertúrák:** A kondenzorlencsét és az objektív lencsét változtatható apertúrával készítik.

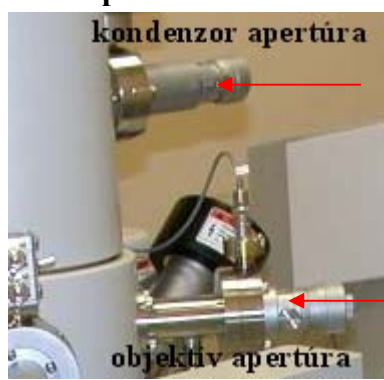

Az apertúrákra egyrészt azért van szükség, hogy a vizsgálandó mintákat a túlzott hőhatástól védjék, másrészt, hogy csökkentsék a röntgensugárzás keletkezését. Az apertúra átmérőjétől függ, hogy több vagy kevesebb elektronsugarat rekeszt ki, következésképpen a kép kontrasztosságát is befolyásolja. Nagyobb apertúra alkalmazásakor növekszik a kép kontrasztossága. Mivel az így előidézett kontraszt a feloldás rovására növekszik, a megfelelő

apertúra megválasztása kompromisszum. A képen az apertúra állító csavarok láthatók.

**A stigmátor:** A lencserendszer asztigmatizmusa többnyire abban nyilvánul meg, hogy az elektronnyalábnak a tárgysíkba vetítődő, egyébként kerek foltja ellipszis alakúvá válik. Ilyenkor romlik a képminőség, csökken a jelintenzitás. Ez az objektív síkjában elhelyezett stigmátorral (asztigmatizmus korrektorral) kompenzálható.

**A pásztázó rendszer:** Az objektív lencsében találhatók azok az eltérítő tekercsek, amelyek az elektronnyalábot mozgatják. A pásztázás módja a felszín soronkénti letapogatása. Ezt egy gyors és egy lassú egymásra merőleges fűrészjel alakú rezgés összegeként lehet előállítani. A számítógépes programmal generált két fűrészjel egyidejűleg vezérli a toronyban lévő pásztázó rendszert és a képernyőre kirajzolt képpont pozícióját.

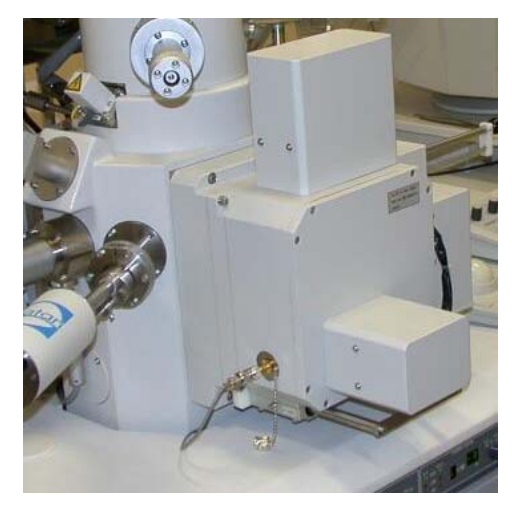

**Mintakamra:** Tágas evakuált térrész az objektívlencse alatt, amely tartalmazza a mintaasztalt és annak a mozgatásához szükséges eszközöket. A mintaasztal mozgatható a tér bármelyik irányába, forgatható és dönthető. A mintakamrában helyezkednek el az elektrondetektorok, a röntgen- és katódlumineszcenciadetektor és ide csatlakozik a turbopumpa leszívó torka is.

**Minták:** A vezető (nem porózus) mintákat a mintatartóval elektromos kontaktusba kell hozni. A mintát

legtöbbször ezüstöt tartalmazó ragasztóval (ezüstpaszta) ragasztjuk a tartóra, ami az elektromos kontaktust is biztosítja. A ragaszás után meg kell várni, amíg a ragasztó megszárad (szobahőmérsékleten ~ 10 óra, 70 °C-on ~ fél óra) A szigetelő tulajdonsággal rendelkező minták (pl. biológiai anyagok) felületét elektromosságot vezető vékony réteggel (pl, arannyal) kell bevonni. Ennek hiányában ugyanis elektromos feltöltődési jelenségek lépnének fel, mely befolyásolja az elektronsugár útját, így a képalkotást zavarja.

**Detektorok:** Az SZTE TTK mikroszkópjában a következő detektorok találhatók:

- 2 db másodlagos elektron (SE) detektor (Everhart Thornley detektor)
- Visszaszórt elektron (BE) detektor (AUTRATA YAG detektor)
- Transzmittált elektron (TE) detektor (AUTRATA YAG detektor)
- Karakterisztikus röntgensugárzás detektor (Röntec X-FLASH energiadiszperzív detektor)
- Katódlumineszcencia fény detektor (GATHAN)

*Everhart-Thornley (E-T)* elektrondetektor. Az E-T detektor a legelterjedtebb elektrondetektor típus. A pár száz voltos pozitívan töltött fémrács segítségével "begyűjti" a detektor a másodlagos elektronokat. A beérkező elektronokat a detektorban tovább gyorsítják, majd egy szcintillátor lemezbe ütköztetik, amely az ütközés hatására fényt bocsát ki. A fényt egy

fotoelektron-sokszorozó csővel elektromos jellé alakítják át, és ezt mérik. A digitalizált mért jel nagyságának függvényében szabályozza a program a képpont intenzitását.

*AUTRATA-YAG* detektor: A detektor anyaga egy cériummal adalékolt ittrium-alumíniumgránát (YAG) egykristály, amit szcintillátorként használnak, azaz ha a kristályba nagy energiájú másodlagos elektronok ütköznek, akkor fényfelvillanást okoznak. A YAG kristályt az objektív alá kell betolni egy mechanikus vákuumátvezetés segítségével, ahol az széles térszögben detektálja a visszaszórt elektronokat. A YAG kristályban az elektronok hatására keltett fényt egy fényvezető rúd juttatja egy fotoelektron sokszorozóba, és innen kezdve a jeldetektálás hasonló módon történik, mint az E-T detektorban.

*Transzmissziós elektron detektor*: Transzmissziós detektorként szintén *AUTRATA-YAG*  detektort alkalmaznak a 4700S mikroszkópban. A reflexiós üzemmódokhoz képest a pásztázó transzmissziós üzemmódban másfajta információ nyerhető. Ha a minta elég vékony, a koncentrált pásztázó elektronnyaláb elektronjai keresztülhaladnak rajta, miközben a minta anyagától és szerkezetétől függően változást szenvednek el. Ezt a minta alatt elhelyezett detektor érzékeli. Szemben a klasszikus transzmissziós elektronmikroszkópokkal a minta mögött nem használnak elektronlencsét, itt nem lép fel a kromatikus hatás folytán a feloldás kárára létrejövő energiaveszteség. A képet - ellenben a transzmissziós elektronmikroszkópokkal - nem közvetlenül a fotoanyagra vetítik, a kontraszt elektronikusan szabályozható. A nagyítást természetesen itt is a letapogató sugár eltérítése határozza meg,

*Energiadiszperzív röntgenspektrométer (EDS):* Egy félvezető detektort érő röntgen foton az energiájával arányos számú elektront gerjeszt a valenciasávból a vezetési sávba, más szóval egy elektron-lyuk párt hoz létre. Az ilyen módon létrehozott töltéshordozók elektromos "leszámlálása" alapján meghatározható a keltő röntgen foton energiája. A különböző energiatartományokba jutó beütésszámokat meghatározva jutunk a röntgenspektrumhoz, amely kiértékelésével kvalitatív és kvantitatív elemösszetétel határozható meg. A mikroszkópra egy RÖNTEC XFLASH detektor van szerelve. Az elemanalízis lépéseiről külön ismertető készült.

*Katódlumineszcencia detektor:* Ha a minta az elektronbesugárzás hatására fényt bocsát ki, akkor azt a katódlumineszcens detektorral érzékelhetjük. A fényt az objektív alá betolt speciális tükörrel gyűjtik össze, melyet egy fényvezető rúd juttat el a fotoelektron sokszorozóba, és innen kezdve a jeldetektálás hasonló módon történik, mint az E-T detektorban. A vizsgálatok szemponjából fontos, hogy mekkora hullámhossztartományú fény detektálására adódik lehetőség. A mikroszkópra felszerelt GATHAN katódlumineszcencia detektor a 185 -850 nm tartományban érzékeny, ezért fontos, hogy ennek a detektornak a használatakor a mintatér megfigyelő kamera infravörös fényforrását kikapcsoljuk, mert az "elvakíthatja" a detektort.

# **III. Az S4700 pásztázó elektronmikroszkóp kezelési útmutatója**

## **III/1. A készülék ellenőrzése**

A készülék bekapcsolása előtt győződjünk meg az elektronmikroszkóp és az azt kiszolgáló egységek készenléti állapotának megfelelőségéről.

- Először a mikroszkóp ellátását biztosító szobában ellenőrizzük a rotációs szivattyúk működését: az olajszinteknek középtájon kell állnia.
- Ezután ellenőrizzük a turbómolekuláris szivattyú vezérlőegységén a fordulatszámot, melynek 48000 rpm-nek kell lenni.
- Ellenőrizzük a sűrített levegő előállítását végző pumpán a nyomásértékeket

RMAL: 48000 **BOC EDWARDS STP-301H** 

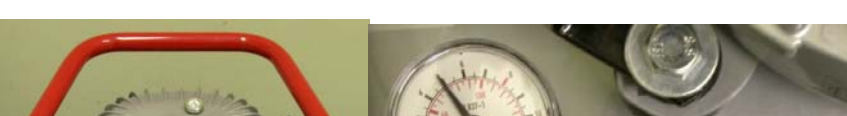

melyek a középállástól ~30%-os értékben térhetnek el.

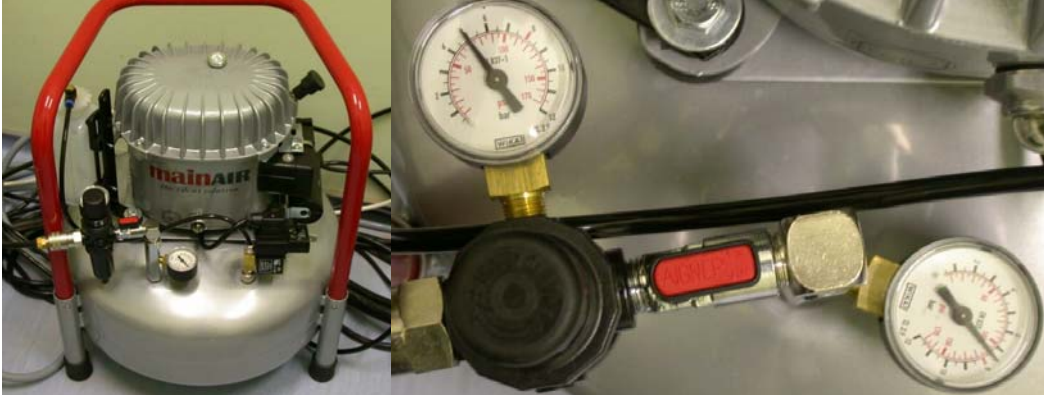

• A mikroszkópszobában ellenőrizzük a mikroszkóp készenléti állapotát, a torony alatti vezérlőpanel tipikus állását mutatja az. ábra. Az EVAC POWER kapcsoló be van kapcsolva, és a DP/TNP és az AIR PRES LED-ek világítanak. Az OBJ. APT. kapcsolót HEAT állásba kapcsoljuk.

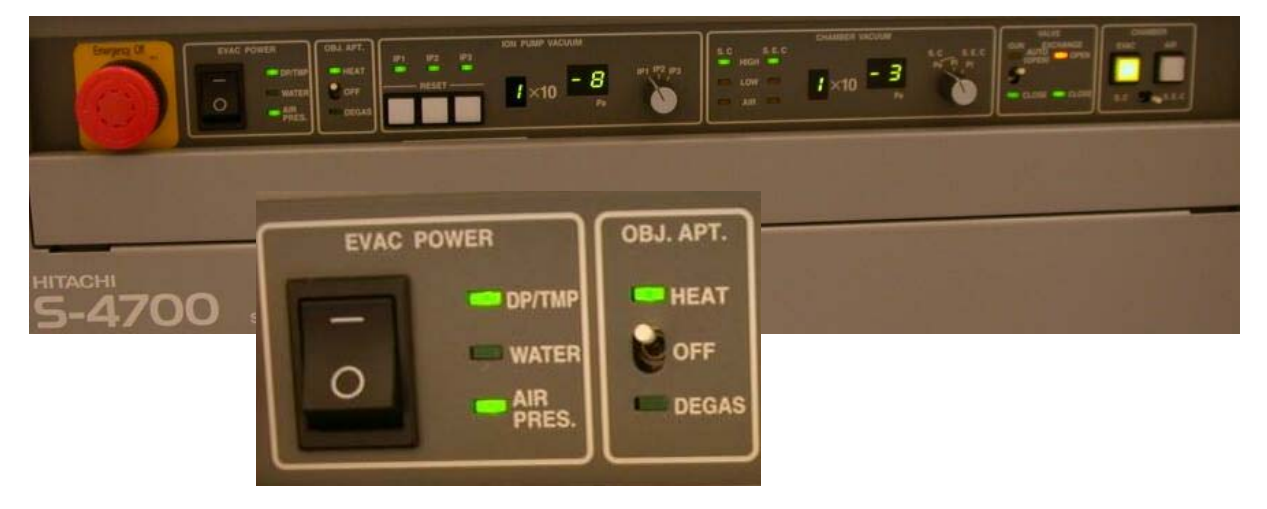

• Az ION PUMP VACUUM panelrészen ellenőrizzük az IP1-IP2-IP3 kapcsoló állásával a katódtérben lévő vákuumot,

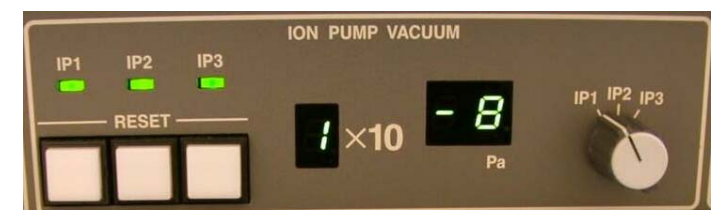

amelynek értékei IP1=1-3x10<sup>-8</sup>, IP2=1x10<sup>-7</sup>, IP3=1x10<sup>-6</sup> tipikus érték.

• Ellenőrizzük a CHAMBER VACUUM panel állását, ez megfelelő, ha az SC (Sample Chamber – mintakamra) és az S.E.C. (Sample Exchange Chamber – mintacserélő kamra) LED-jei a High értéknél zölden világítanak.

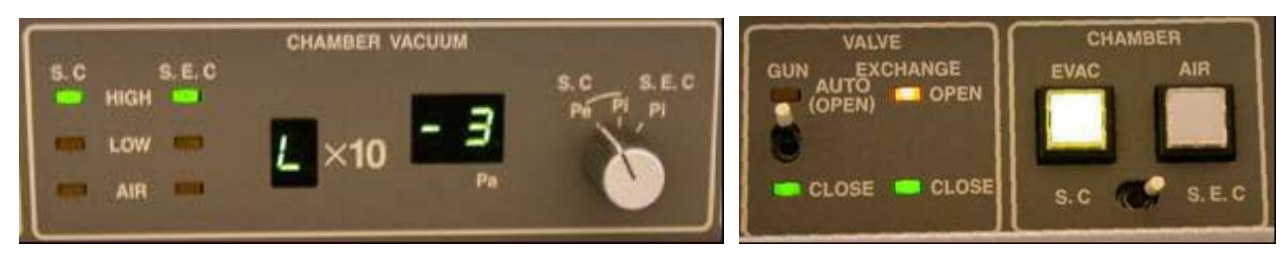

- A VALVE panelrész kapcsolója felfelé áll az AUTO állásban. Az utolsó panelrész a CHAMBER a kapcsoló S.E.C. állásban van.
- Ellenőrizzük a kondenzorlencse apertúrát, melynek a tipikus értéke 1, és az objektív apertúra állását, melynek tipikus értéke 2.
- A mintafelületre a vákuumtérben található szénhidrogénekből a mintára az elektronnyaláb által keltett hő hatására szén krakkolódhat a minta felszínén. Ezt a hatást csökkentendő az objektív mintatérbe eső fém burkolata folyékony nitrogénnel hűthető. A képen mutatott Dewar edényt a mikroszkóp bekapcsolása előtt célszerű feltölteni folyékony nitrogénnel. Ezután kezdődik a mikroszkóp tényleges bekapcsolása.

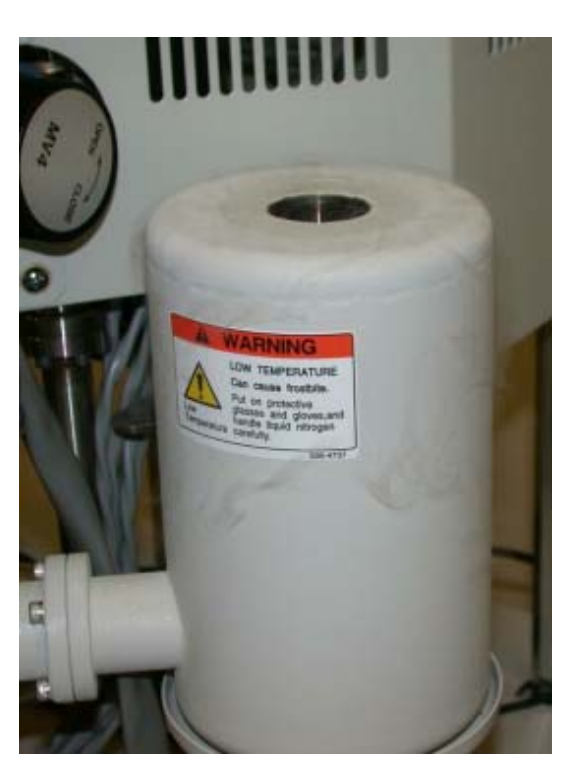

## **II/2. A készülék bekapcsolása**

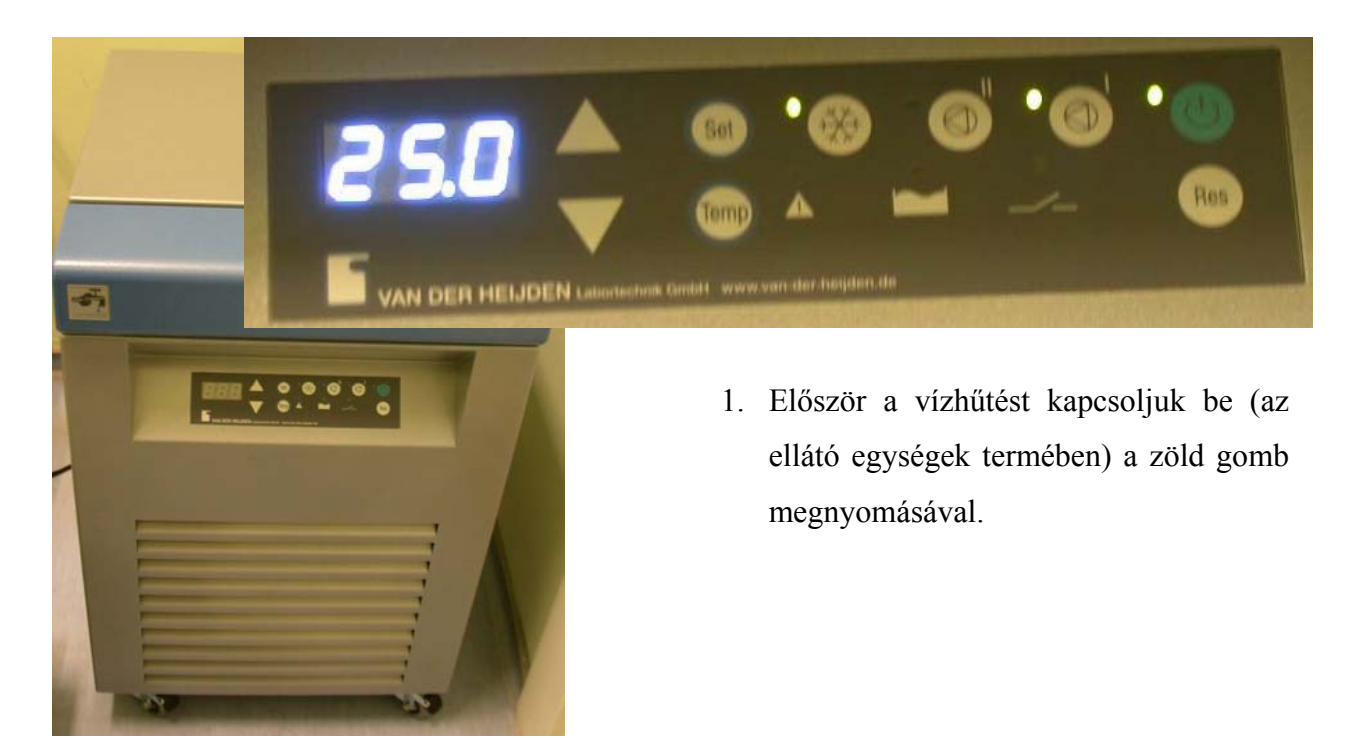

2. A mikroszkópszobában bekapcsoljuk a mintateret mutató infrakamerát, az infralámpát és a monitort is.

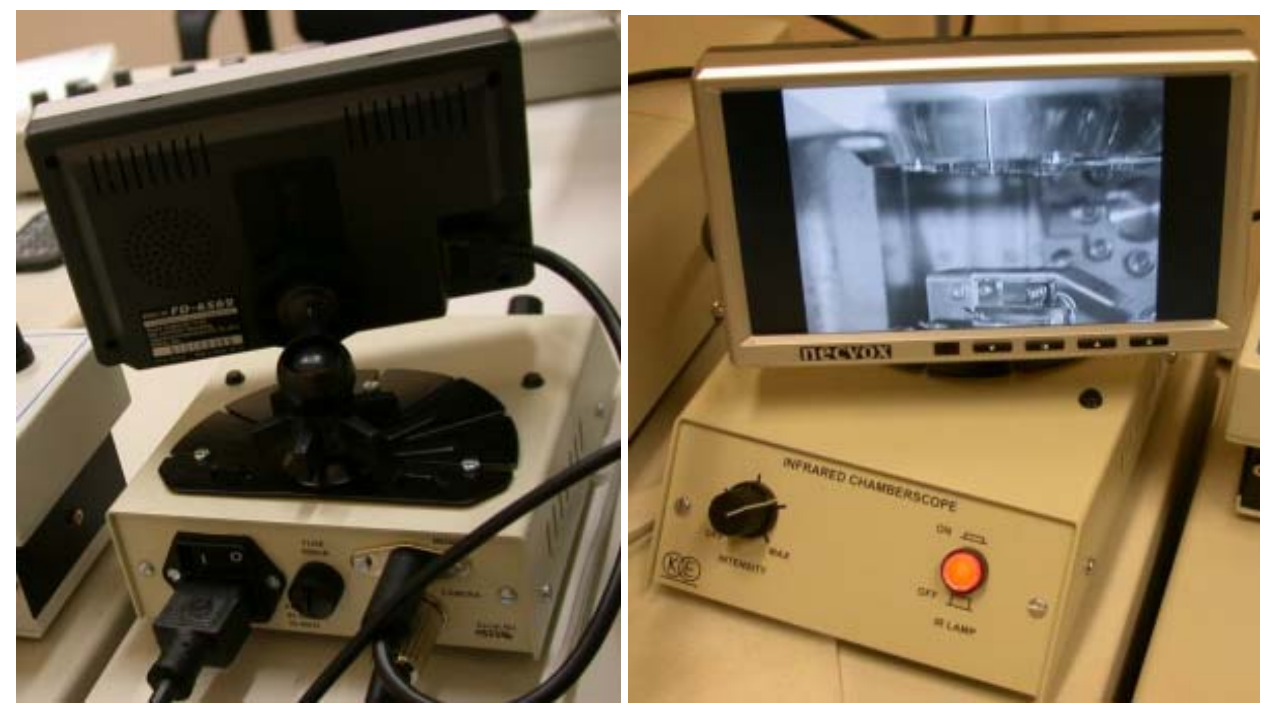

3. Ezután a kameraképen ellenőrizzük, hogy a mintakamra üres-e, és minden detektor (visszaszórt elektron detektor, katódlumineszcencia és EDS) kihúzott állapotban van.

4. Elsőnek a mikroszkóptorony mögött található STAGE CONTROL kapcsolót kapcsoljuk be.

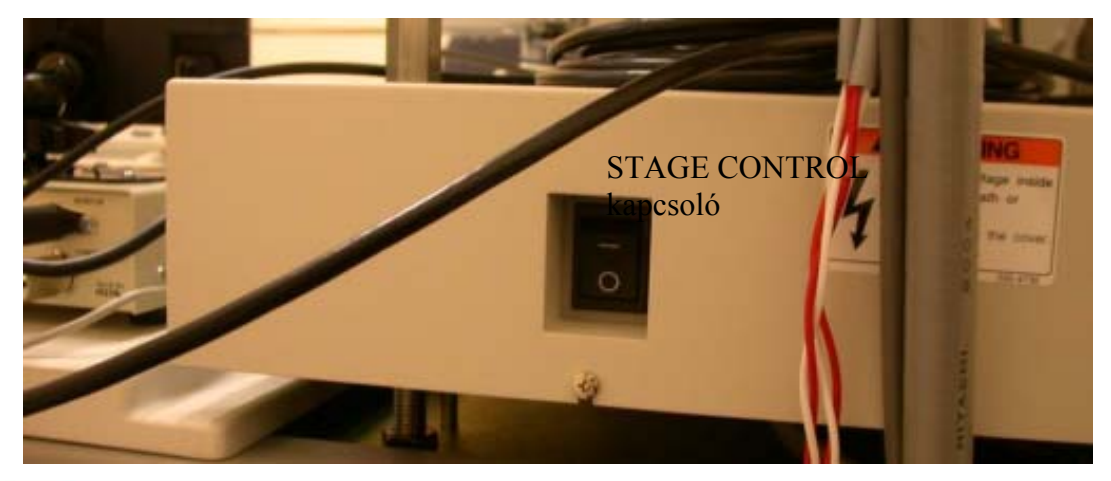

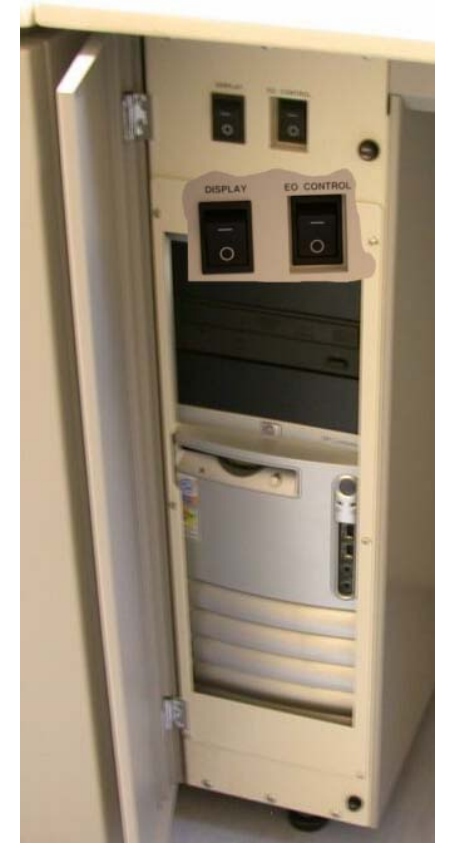

- 5. Majd a kezelő számítógép fölött lévő EO CONTROL kapcsolót,
- 6. és ezután a DISPLAY kapcsolót kapcsoljuk be. Ezzel elindul a mikroszkópot kezelő számítógép, és bekapcsolódik az EVAC POWER panel vizet jelző LED-je.
- 7. A számítógépen beírjuk a gép üzemeltetőitől kapott felhasználói nevet és a hozzá tartozó jelszót. A

 $PC$  SEM ikonnal  $($ <u>PC</u> SEM.exe) elindítjuk a vezérlőszoftvert. A programba a S-4700 felhasználónévvel, és S4700 jelszóval léphetünk be.

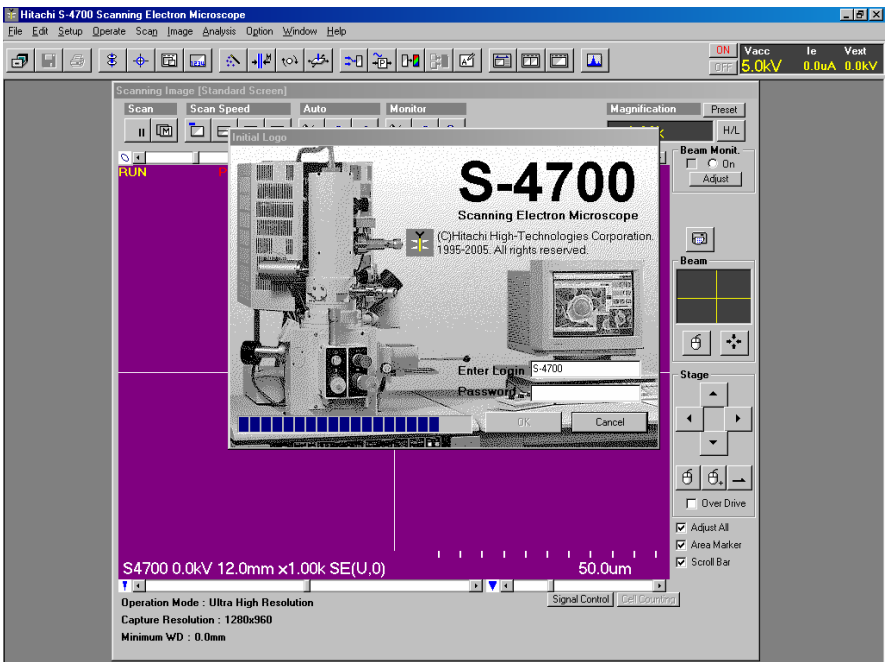

8. 8 órai üzemidő után (többnyire indításkor), a katód felületére adszorbeálódott molekulák eltávolítása szükséges. Ezt a program is jelzi villogó piros

**RUN**  felirattal. Ekkor a katódra olyan áramot tudunk rákapcsolni, ami azt felfűti, és a rajta lévő molekulák deszorbeálódnak. Ennek az a módja, hogy a nagyfeszültség beállító ablakra kétszer rákattintva előjön a HV CONTROLL ablak, ahol a FLASHING-re kattintva ez a művelet elvégezhető az EXECUTE paranccsal. Ekkor a katódkamrában a nyomás egy rövid időre akár egy nagyságrenddel is megemelkedhet.

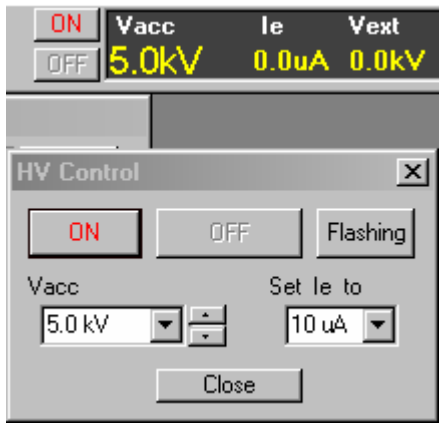

#### **III/3. A készülék üzemeltetése**

**Mintapreparálás:** A vezető mintákat szén vagy ezüstpasztával rögzítjük a mintatartóra, és lehetőleg 12 órán keresztül száradni hagyjuk. A száradást fel lehet gyorsítani, ha a mintát 70 fokos kályhába helyezzük kb. fél órára. A mintatartó csavarra felrögzítjük a mintatartó korongot, és a

csavar alatt található nagyobb átmérőjű rögzítő csavar kioldásával úgy állítjuk be a mintamagasságot, hogy a magasságbeállító padon a szint megegyezzen a minta magasságával. Kiálló minta esetén a legmagasabb pontot célszerű beállítani. A minta berakását megelőzően ellenőrizzük a mintacserélő kamra zsilipjének zárt állapotát.

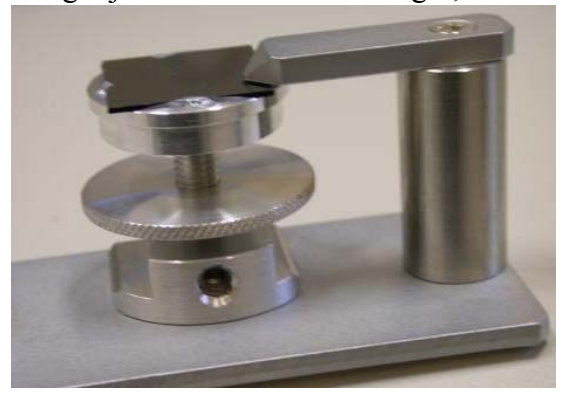

**FONTOS!!!** A leszorított **mintamagasság beállító korong és az alsó talp között résnek kell lennie**, hogy a mintatartó a mikroszkópban levő talpba be tudjon csúszni!

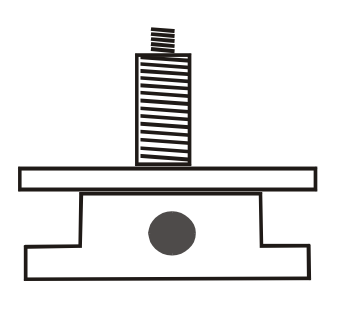

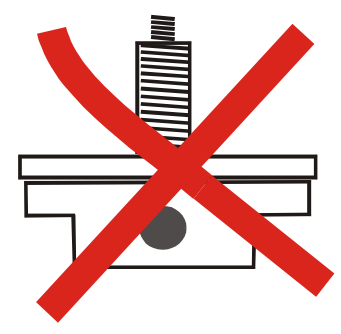

HELYES! HELYTELEN!

**A minta mikroszkópba történő bejuttatása:** A minta betételéhez fellevegőzzük a mintacserélő kamrát: a CHAMBER panelen az AIR gomb benyomásával. A CHAMBER VACUUM panelen a kapcsoló állását az S.E.C. PIRANI állásba kapcsolva ellenőrizhetjük az atmoszferikus nyomás meglétét. A mintacserélő kamra ajtaja ezután kézzel kinyitható. A mintatartót a mintabehelyező rúd végére rácsavarozzuk a rúd forgatásával, ezután

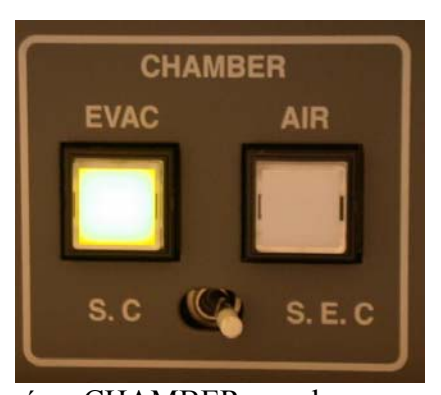

a rudat ütközésig teljesen kihúzzuk. Ezután a kamra ajtaját becsukjuk, és a CHAMBER panelen az EVAC gombot megnyomjuk. 5 Pa-nál kisebb kamranyomás esetén, melyet a CHAMBER VACUUM S.E.C. LED zölden jelez, a mintacserélő-kamra és a mintakamra összenyitható. Ekkor a zsilipet mozgató kart felfelé forgatva nyitjuk. A mintamozgató rudat teljesen benyomva az infrakamerán is figyelemmel kísérhetjük, hogy a minta becsúszik a mintatartó sínbe.(A kamera hátul van elhelyezve, a nézőpontja más, ezért tükörkép-szerűnek tapasztaljuk a minta megjelenését a képernyőn.) Ezután a rudat óramutató járásával ellenkező irányba forgatjuk addig, amíg a mintatatrtóból kicsavarodik, és ütközésig visszahúzzuk. A teljesen kihúzott állapot előtt már érezhető ellenállás, ezért a teljes kihúzásig erőteljesen még kb 1 cm-t kell húzni a rudat. Ezután a mintacserélő és mintakamra zsilipjét ismét zárjuk.

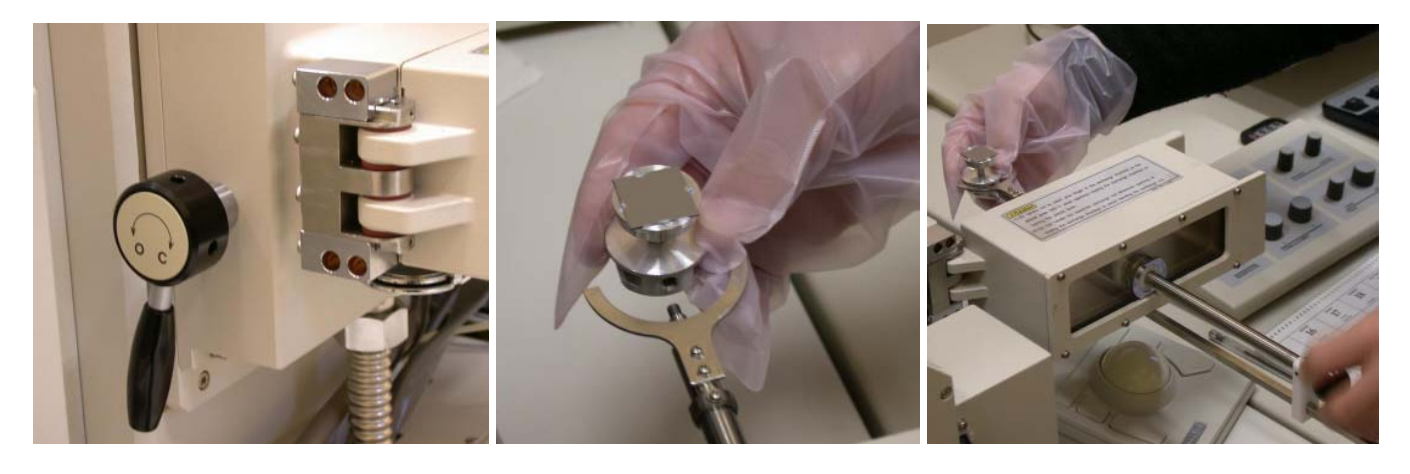

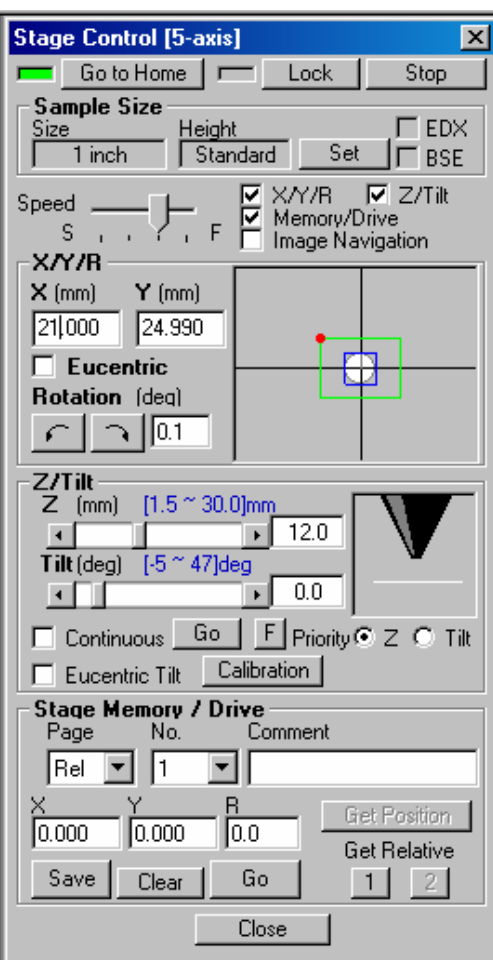

nagyságú. A piros ON gomb megnyomásával a program egy üzenetet küld, ami figyelmeztet a mintaméret beállítására. Ha ez rendben van, akkor az OK gombot megnyomva kinyílnak a

**A nagyfeszültség bekapcsolása:** A vezérlőprogramban a STAGE CONTROLL ikonra rákattintva a mintapozícionáló ablak nyílik meg, ahol az ablak tetején a "sample size", Set"-ben meg kell adni a minta laterális méretét és magasságát.

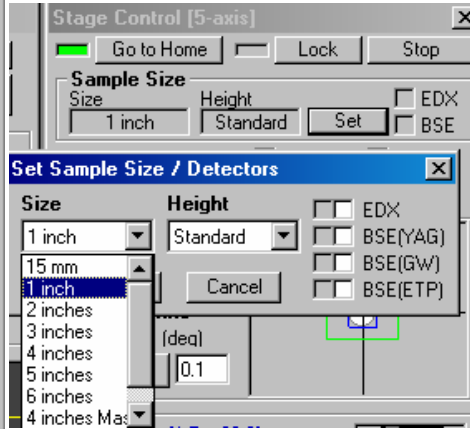

A következő lépés a nagyfeszültség bekapcsolása. Ezt a HV ikonra kattintva a nagyfeszültség értékét és az elektronáramot be lehet állítani. A nagyfeszültség értékét

célszerű szigetelő és félvezető minták esetén kicsire választani (0.5-5 kV), míg aranyozott, vagy fém minták esetén és elemanalízis esetén ez az érték a 10-30 kV tartományba eshet. A szokásos elektronáram 10 µA

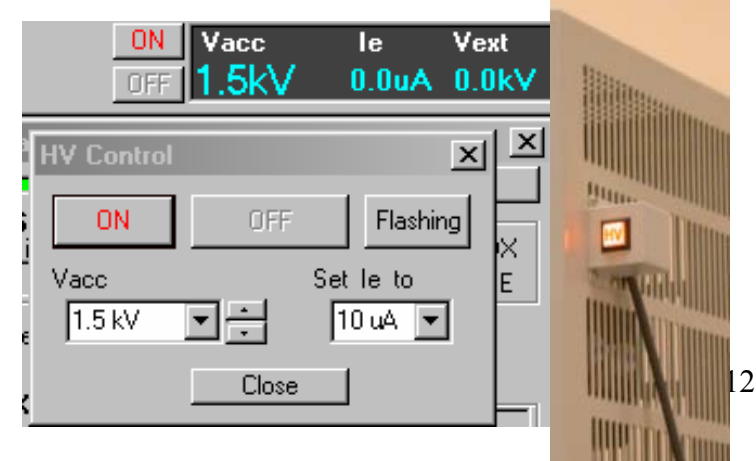

tornyot lezáró szelepek, és a nagy-feszültség rákapcsolódik a katód és anód közé. Ha ez sikeres volt, akkor a tornyon található HV lámpa világítani kezd.

**Detektorok beállítása:** A vizsgálatokhoz leggyakrabban a felső másodlagos elektrondetektort (Upper SE) használjuk. A különböző detektorokat a  $\mathbb{L}$  ikonra kattintva választhatjuk ki. Ha a duplaképernyős üzemmódot állítjuk be a  $\boxed{6}$   $\boxed{1}$  ikonsoron a  $\boxed{1}$ ikonra kattintva, akkor két detektor jele egyszerre figyelhető meg. A következő detektorok helyzete rögzített:

- 2 db másodlagos elektron (SE) detektor
- Transzmittált elektron (TE) detektor

A többi detektort viszont be kell tolni (távállító csavar csavarásával bejuttatni) a mintatérbe:

- Visszaszórt elektron (BE) detektor ütközésig lehet a csavart tekerni
- RÖNTEC detektor a jel alsó széle minimálisan 25 mm-nél lehet
- Katódlumineszcencia fény detektor a beállított ütközőig lehet betolni

**Az utóbbi 3 detektor közül csak 1 használható egy időben. Egyszerre több detektor betolása azok töréséhez vezethet!!!** A BE, EDS, CL detektorokat használat után ki kell húzni a mintatérből!

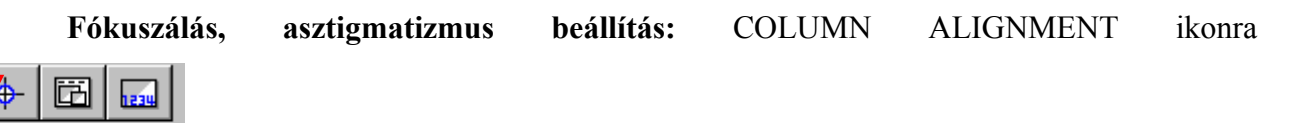

ka Column Alignment kattintva megnyílik az ALIGNMENT ablak. Itt először a nyalábbeállítást (BEAM ALIGN) végezzük el. A klaviatúra melletti beállítóegység X-Y potméterével. Ezután az

APERTURA beállítás következik: a célkereszt középpontjába helyezünk egy objektumot, és a nagyítás megnövelésével és az X-Y gombok állításával középen álló képet érünk el. Ezután a STIGMA ALIGN X, és STIGMA ALIGN Y következik. Ekkor hasonlóképpen állóképet állítunk be.

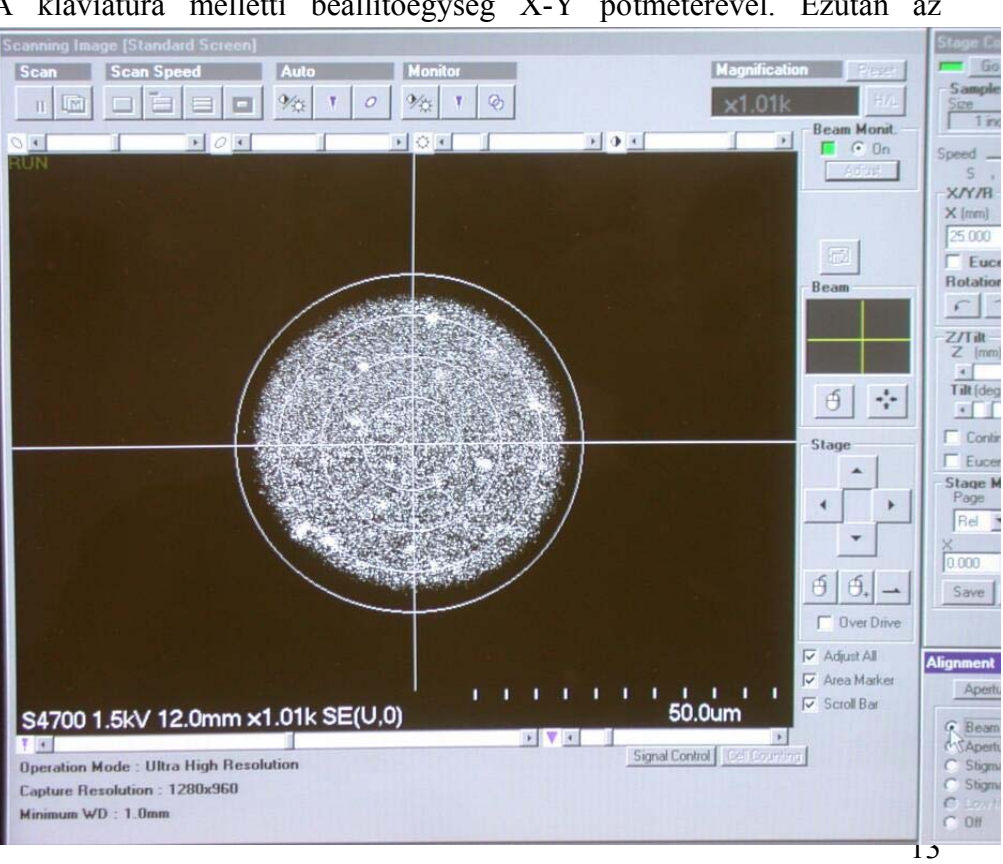

A fókuszálás pontosabbá tételéhez a SCAN SPEED ablak kis ikonjára kattintunk, ekkor egy kis képet kapunk de jobb felbontással, ami segíti a kép élességének pontosabb beállítását. Ezután a kívánt nagyításra visszaállunk, és a SCAN SPEED ablakban lévő FAST/SLOW ikonokkal válthatunk a zajosabb, ill. kevésbé zajos, de lassabban pásztázott képek között.

A nyalábáramot a mikroszkóp a kondenzorlencse apertúrájánál méri, és az elektronáram változásaival korrigálja a képpontok intenzitását, ezáltal a hidegkatódos készülékekre jellemző nyaláb-instabilitást kikompenzálja. Ha a

BEAM MONIT alatt lévő zöld négyzet pirosra vált át, az ADJUST gombot megnyomva tudjuk ezt a funkciót ismét bekapcsolni. A nagyítások: A kép nagyítását a vezérlőpanel MAGNIFICATION

gombjával változtathatjuk, illetve az előre beállított nagyításokat a PRESET gomb többszöri megnyomásával választhatjuk ki (utóbbi esetben PM felirat jelzi ezt az üzemmódot).

**Mintamozgatás:** A mintát egyrészt a vezérlőpanel mellett tanálható trackball-al lehet mozgatni, illetve a STAGE CONTROLL ablakban lehet koordi-

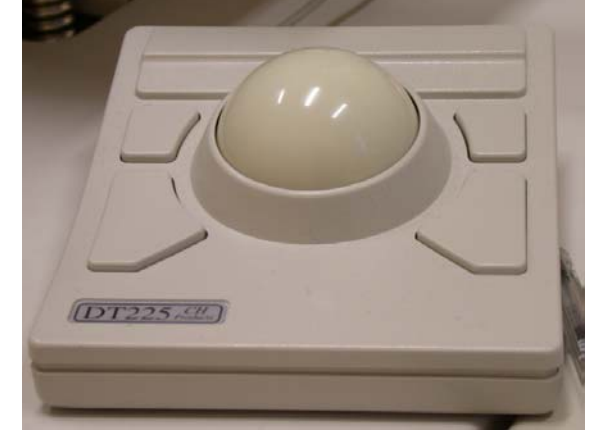

 $\overline{\phantom{a}}$ 

Ez abban fog segíteni, hogy a későbbiekben a STIGMA beállításánál a képmező nem mozdul majd el. Végül az ALIGNMENT OFF gombbal kiléphetünk az ALIGNMENT ablakból.

meg. Az asztigmiát a vezérlőpulton található STIGMA X-Y potméterekkel lehet kiküszöbölni. Az

élesre állítást nagyobb nagyításban is érdemes elvégezni. A STIGMA akkor van jól beállítva, ha a FOCUS mozgatásával az objektum nem nyúlik meg egyik irányban sem, hanem egy helyben pulzál.

**Beállítások:** Lehetőség van automatikus fényerő és kontraszt beállításra fókuszálásra, és asztigmatizmus korrekcióra. Asztigmiás hiba akkor alakul ki, ha alul- és fölülfókuszálva "vízszintesen ill. függőlegesen húzott" életlen kép jelenik

A következő képek erős sztigmatikus hibát mutatnak alá- és föléfókuszált beállításnál.

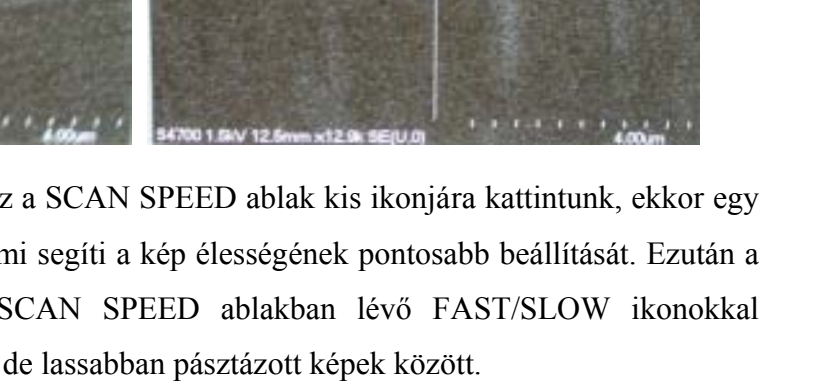

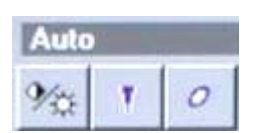

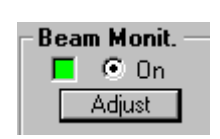

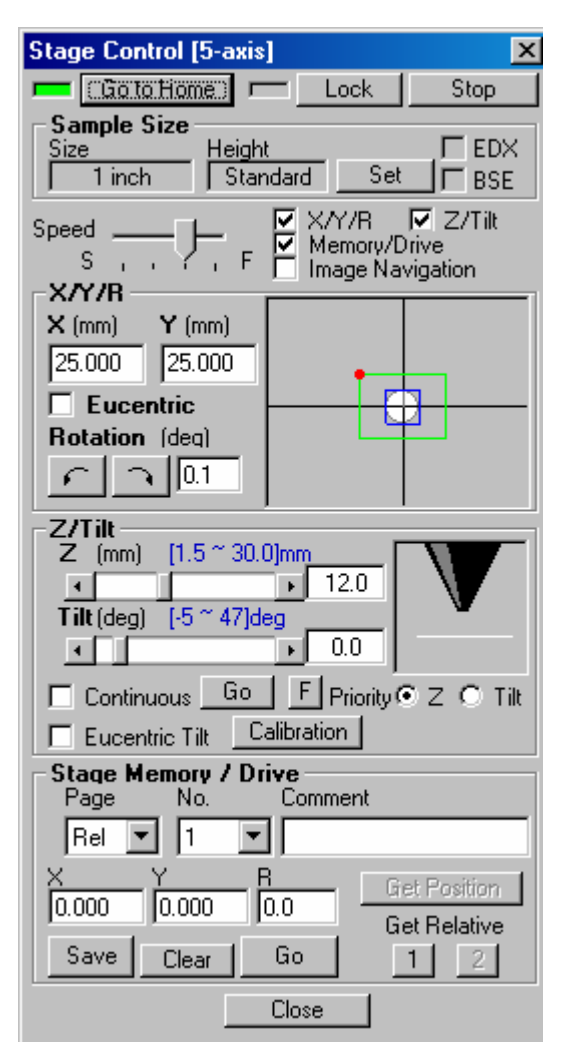

nátát beállítani. A trackball-on található gombok nyomvatartásával a golyó mozgatásának csak X vagy Y irányú komponensét érzékeli. A STAGE CONTROLL ablaknál az X-Y koordinátákat a klaviatúráról be lehet gépelni, amit az enter gomb leütésével lehet aktualizálni. Ugyanebben az ablakban lehet a munkatávolságot (Z), és a minta döntését (TILT) beállítani. A kék színű feliratok mindig az aktuális üzemmódban megengedett értéktartományt mutatják. A munkatávolság vagy a gyorsítófeszültség értékének megváltoztatásakor célszerű a nyalábbeállítást újra elvégezni (kifejezetten a BEAM ALIGN és az APERTURE ALIGN szokott elromlani).

Jó felbontású képekhez célszerű kis munkatávolságot választani (2-5 mm), nagy mélységélességű képekhez viszont nagy munkatávolság beállítása célszerű. Nagyfeloldású képekhez szükséges a minta rögzítése, amely a STAGE CONTROLL ablakban a LOCK gomb megnyomásával érhető el. Ezután a munkatávolság állítása és a mintadöntés nem

engedélyezett. A beállítást itt is a (SCAN SPEED) kis ablakában végezzük el nagy nagyításnál, majd csökkentjük a nagyítást oly módon, hogy a képeket fölvehessük. A képfelvételnél SLOW-ba állítjuk a pásztázást és a SCAN/CAPTURE gombra kattintva elindítjuk a felvételt. A felvett képeket a számítógép a memóriájában tárolja, azok mentésére az IMAGES ablakban van lehetőség.

### **Ha PROBLÉMA ADÓDIK:**

A mikroszkóp sípolással jelez mindenféle hibát. Kis hibákat (stage, vagy nagyítás végállása) és a durva hibákat is. A durva hibák (pl vákuum hiba) esetén a nagyfeszültség automatikusan

lekapcsol, a vákuumszelepek lezárnak. Ekkor külön hibaüzenet jelenik meg a programvezérlő ablakban, amit kérünk, hogy jegyezzen fel a műszernaplóba! Ha áramkimaradás lép fel vagy bármilyen **vészhelyzet** adódik, akkor az EMERGENCY OFF vészkapcsoló beütésével lehet a készüléket leállítani. Minden vészleállítást kérjük, hogy amint lehet, jelezzék a labor felelőseinek, és jegyezzék be a műszernaplóba!

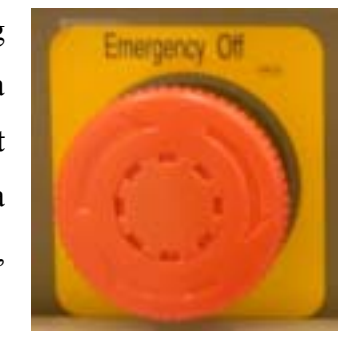

Dr. Kónya Zoltán, Dr. Kukovecz Ákos, tel.: 4620, Dr. Tóth Zsolt, tel.: 4653

#### **III/4. A készülék kikapcsolása**

- 1. Amennyiben **nagyfelbontású üzemmódban történt a mérés, és a LOCK be volt kapcsolva, akkor a RELEASE gombot kell először megnyomni**, **azaz a rögzítést kikapcsolni.** A nagyítást kis értékre állítjuk, majd a STAGE CONTROLL ablakban: GO TO HOME gombra kattintással a mintát az alapállapotba visszük.
- 2. A COLUMN SETTINGS beállításnál beállítjuk a NORMAL üzemmódot, a nagyítást 1000X-esre állítjuk, és normális kontrasztú, viszonylag éles képet állítunk be.
- **3. Ezután a HV OFF gombbal lekapcsoljuk a nagyfeszültséget, és ellenőrizzük a HV jelzőfény kikapcsolódását.**
- 4. A mintakamra és a mintacserélő-kamra közötti zsilip kinyitása előtt ellenőrizzük a mintacserélő kamra vákuumát.
- 5. A zsilip nyitása után a mintamozgató rúd betolása és mintatartóba történő becsavarása után a mintatartót a mintával együtt a mintacserélő kamrába húzzuk vissza.
- 6. A mintakamrát lezáró zsilipet zárjuk (a kar lefelé áll).
- 7. A mintacserélő kamra fellevegőzése: A CHAMBER panelon a kapcsoló SEC állásba legyen, majd az AIR gomb megnyomásával a mintacserélő kamra fellevegőzik.
- 8. A mintakamra ezután nyitható, és a mintatartó a mintamozgató rúdról lecsavarható.
- 9. Ne felejtsük menteni a felvett képeket!
- 10. A programból ekkor kiléphetünk a FILE/EXIT menün keresztül.
- 11. A számítógépet a szokásos módon (SHUTDOWN) kikapcsoljuk.
- 12. Ezután a számítógép feletti DISPLAY, majd az EO CONTROLL gombokat kikapcsoljuk.
- 13. Ezután kikapcsoljuk a torony mögötti STAGE CONTROLL gombot, valamint az infrakamerát a hátsó kapcsolóval.
- 14. A kiszolgálószobában kikapcsoljuk a vizet a zöld gomb megnyomásával.
- 15. Hosszabb leállításhoz ajánlott az OBJ APT panelen a fűtés kikapcsolása.

### **Abban az esetben, ha utánunk más is dolgozik a mikroszkóppal a 11-15 lépések elhagyhatók!**

#### 

Ennek az útmutatónak a megírásakor nem használtam a HITACHI 4700S kézikönyvet, azaz a szöveg **nem** a kézikönyv fordítása. A fényképfelvételek is saját képek. Ebből adódóan az itt leírt szöveg és a kézikönyv tartalma között eltérések lehetnek. Amennyiben lényeges és fontos eltérést vagy hibát tapasztal ebben a leírásban, akkor köszönettel venném, ha azt jelezné a ztoth@physx.u-szeged.hu e-mail címen! Szeged, 2006-04-07. Tóth Zsolt